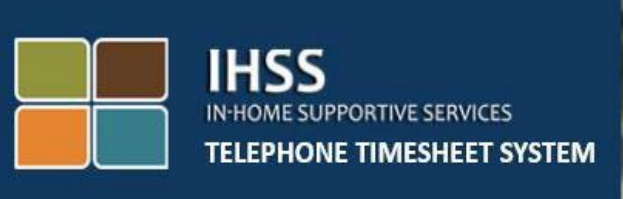

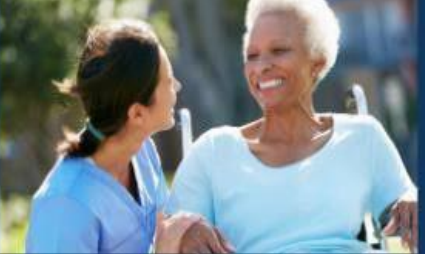

# 전자 방문 확인 **(EVV) IHSS** 전화근무시간표시스템

# 비입주식 근무시간표 작성 방법

도움이 더 필요하시면, 월요일에서 금요일, 오전 8시에서 오후 5시까지 IHSS 서비스 데스크에 (866) 376-7066번으로 연락하십시오.

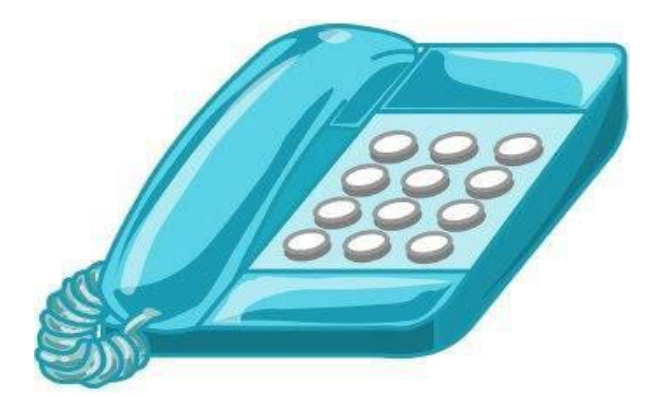

제공자는 IHSS 전화 근무시간표 시스템 (TTS)를 사용하여 매일 그리고 지난 날에 근무한 시간을 입력하여 작성할 수 있습니다. 이 안내서는 **TTS**를 사용하는 비입주식 **IHSS/WPCS** 제공자를 위한 일일 시간 입력에 대한 설명입니다.

## 일일 시간 입력 절차를 시작하기 전에 알아야 할 사항**:**

- 비입주식 제공자는 자신이 근무하는 수혜자(들)과 같은 가구에 거주하지 않는 제공자입니다.
- 비입주식 제공자는 EVV 필수 필드를 작성해야 합니다: 시작 시간과 위치**,**  종료 시간과 위치 및 근무한 시간**/**분 수.
- 제공자가 특정 급여 기간에 대한 시간을 처음 입력할 때 수혜자와 함께 사는지 질문을 받게 될 것입니다.
- 검토를 받기위해 근무시간표를 제출하기 전에 전자 근무시간표를 업데이트하고 수정할 수 있습니다.
- 제공자는 오늘하는 것과 같이 TTS 및/또는 ESP를 통해 근무시간표를 전자로 제출하게 될 것입니다.
- 제공자는 여전히 체크인과 체크아웃 사이의 시간이 아닌 근무한 시간에 대해 지불받게 됩니다.

## 시작합시다*!*

TTS에 액세스하려면 **(833) DIAL-EVV** 또는 **(833) 342-5388**번으로 전화하십시오.

#### **TTS** 로그인

이 전화번호로 전화를 걸면 TTS에서 다음과 같은 메시지가 나옵니다:

# **"IHSS** 전화 근무시간표 시스템에 전화해 주셔서 감사합니다**.** 다음 옵션 중에서 선호하는 언어를 선택하십시오**.** 선택은 언제든지 할 수 있습니다**."**

각 지시 메시지에 따라 키패드를 사용하여 요청한 정보를 입력하십시오.

영어는 *'1*번*'*을 누르십시오*.*  스페인어는 *'2*번*'*을 누르십시오*.*  아르메니아어는 *'3*번*'*을 누르십시오*.*  중국어는 *'4*번*'*을 누르십시오*.* 

전화 키패드를 사용하여 선호하는 언어를 선택하십시오.

그 다음에, TTS에서 당신이 수혜자인지 제공자인지 선택하라는 메시지가 나올 것입니다.

수혜자이면 *'1'*번을 누르시거나*,*  제공자이면 *'2'*번을 누르십시오*.* 

제공자이므로 **'2'**번을 누르십시오

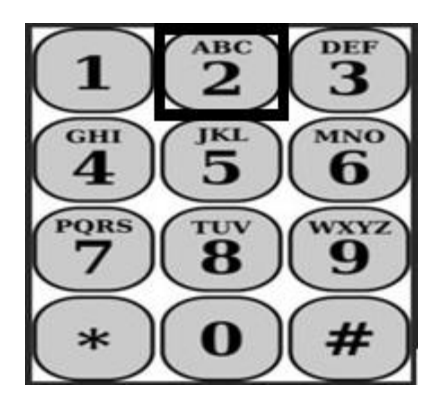

주 메뉴로 이동하게 될 것입니다. TTS 에서 다음과 같은 메시지가 나올 것입니다:

**"**주 메뉴입니다**.** 다음 옵션 중에서 선택하십시오**.** 선택은 언제든지 할 수 있습니다**:**

로그인을 하려면 *'1*번*'*을 누르십시오*.*  비밀번호를 재설정하려면 *'2*번*'*을 누르십시오*.*  등록을 하려면 *'3*번*'*을 누르십시오*.* 

TTS 계정에 로그인하려면, **'1**번**'**을 누르십시오**.**

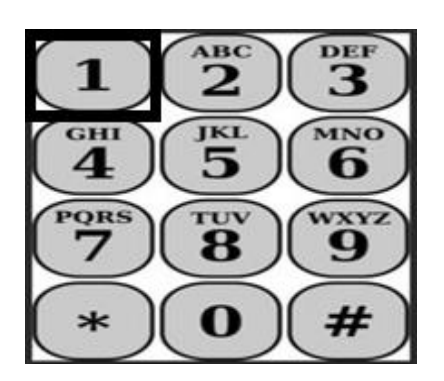

로그인 옵션을 선택하면, TTS에서 다음과 같은 메시지가 나올 것입니다:

**"9**자릿수 제공자 번호를 누른 다음 우물정자**(#)** 키를 누르십시오**.** 제공자 번호는 당신이 받은 모든 제공자 서류에 있습니다**.**

전화 키패드를 사용하여 **4**자릿수 암호를 누른 다음 우물정자**(#)** 키를 누르십시오**."**

암호를 안전하게 간직하고 공유하지 않는 것이 중요합니다**.**

계정에 로그인하면 활동 메뉴로 이동하게 될 것입니다. TTS에서 다음과 같은 메시지가 나올 것입니다:

오늘 일한 시간을 입력하려면 *'1*번*'*을 누르십시오*,*  전날 일한 시간을 입력하려면 *'2*번*'*을 누르십시오*,*  근무시간표 기록을 검토하려면 *'3*번*'*을 누르십시오*,*  수혜자의 검토를 위해 근무시간표를 제출하려면 *'4*번*'*을 누르십시오*,*  거부된 근무시간표를 검토하고 조치를 취하려면 *'5*번*'*을 누르십시오*,*  수혜자에 대해 체크인하려면 *'6*번*'*을 누르십시오*,*  수혜자에 대해 체트아웃하려면 *'7*번*'*을 누르십시오*.* 

#### 일일 시간 입력

오늘 일한 시간을 입력하려면 **'1**번**'**을 누르십시오**.** 

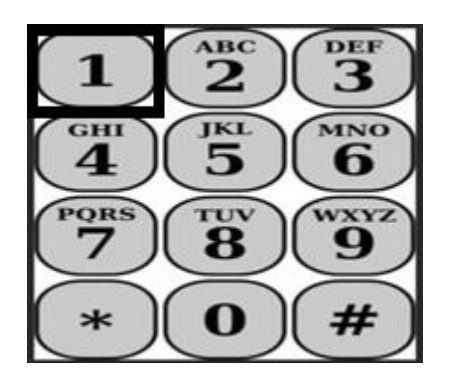

그 다음에 TTS에서 다음과 같이 질문할 것입니다:

**"**오늘 <Your recipients name>를**/**을 위해 근무한 시간을 입력하시겠습니까**?**  예이면 **1**번을 누르시고**,** 아니오이면 **2**번을 누르십시오**."**

예를 선택하여 1번을 누르시고 동일한 수혜자를 위해 IHSS와 WPCS 서비스를 둘 다

제공한다면, 이 수혜자에 대해 매일 IHSS와 WPCS대한 시간을 모두 입력해야 합니다.

# 시간 입력에 유용한 도움말

TTS에 입력되는 모든 시간과 분 수는 4자릿수 형식(HH:MM)이어야 합니다. 다음은 시간과 분 수 입력에 도움이 될 것입니다.

- 입력한 시간 수는 하루에 24시간을 초과할 수 없습니다.
- 입력한 분 수는 59분을 초과할 수 없습니다.
- 시간은 12시간 형식(오전/오후)이어야 합니다.
- 1시간은 60분입니다. 예를 들어 75분은 01시간 15분으로 입력해야 합니다.

75분에 대한 예:

**01** 시간 **15** 분

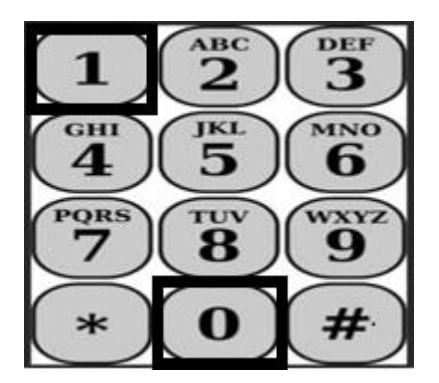

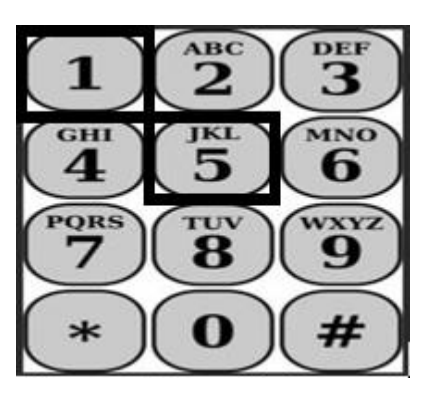

TTS에서 다음과 같이 질문할 것입니다:

**"**수혜자와 함께 삽니까**?** 예이면 **1**번을 누르시거나 아니오이면 **2**번을 누르십시오**."**

아니오를 선택하여 2번을 누르면 TTS에서 다음과 같은 메시지가 나올 것입니다:

**"**이 날짜에 대한 시간을 입력하려면 **1**번을 누르십시오**.** 이 날짜에 대한 시간을 입력하지 않으려면 **2**번을 누르십시오**."**

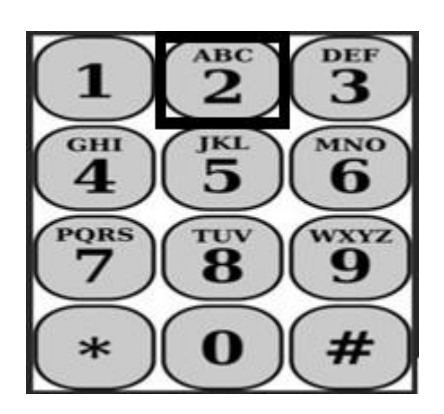

1번을 누르면 TTS에서다음과 같은 메시지가 나올 것입니다:

**"**근무한 시간을 두 자리 숫자로 입력하십시오**.** 예를 들어**, 4**시간 근무한 경우 **04**를 입력하십시오**.** 근무 시간을 입력한 다음 우물정자**(#)** 키를 누르십시오**."**

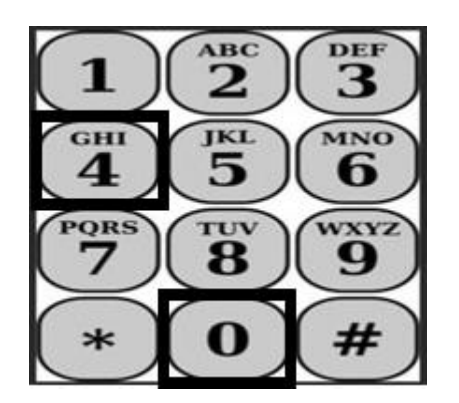

그 다음에, TTS는 당신이 입력한 시간을 읽고 그 정보가 정확한지 또는 입력한 항목을 수정하고 싶은지 질문할 것입니다. 입력한 시간이 정확하면 TTS에서다음과 같은 메시지가 나올 것입니다:

**"**근무한 분 수를 두 자리 숫자로 입력하십시오**.** 예를 들어**, 30**분 근무한 경우 **30**을 입력하십시오**.** 근무한 분 수를 입력한 다음 우물정자**(#)** 키를 누르십시오**."**

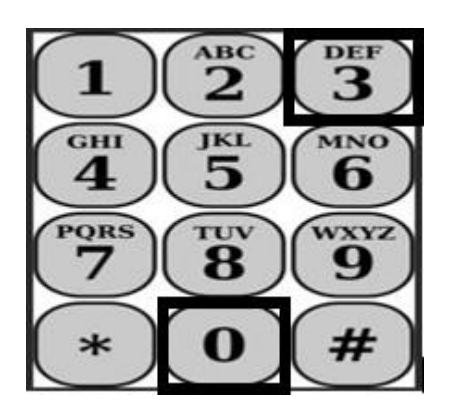

TTS는 당신이 입력한 분 수를 읽고 그 정보가 정확한지 또는 입력한 항목을 수정하고 싶은지 질문할 것입니다. 입력한 분 수가 정확하면 TTS에서다음과 같은 메시지가 나올 것입니다:

**"**서비스를 시작한 시간 **<HH:MM>**을 **4**자리 숫자로 입력하십시오**.** 입력 항목은 **12**시간 형식이어야 합니다**.** 예를 들어**, 9**시 **15**분에 서비스를 수행하기 시작했다면 **0915**를 입력해야 합니다**.** 시작 시간을 입력한 다음 우물정자**(#)** 키를 누르십시오**."**

예**: 9:15,** 우물정자**(#)** 키**.** 

시간**: 09** 분**: 15**

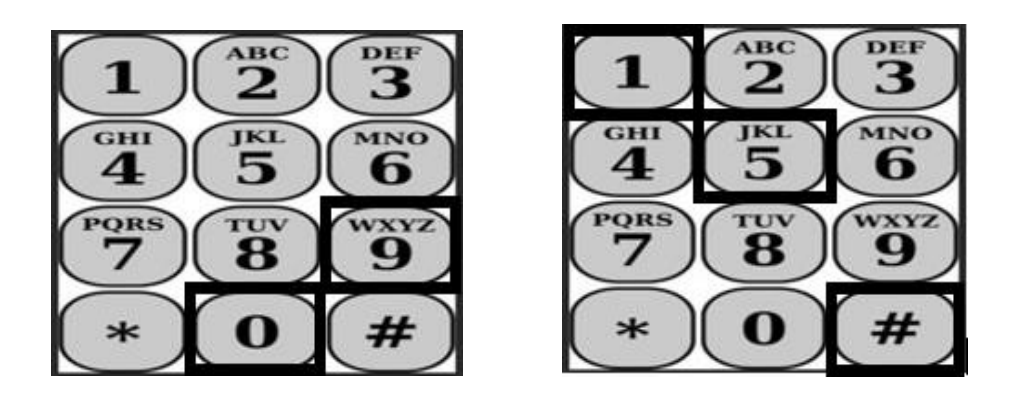

TTS는 당신이 입력한 시작 시간을 읽고 그 정보가 정확한지 또는 입력한 항목을 수정하고 싶은지 질문할 것입니다. 입력한 시작 시간이 정확하면 TTS에서 시작 시간이 오전인지 오후인지 선택하라고 할 것입니다. TTS는 입력한 시작 시간을 읽고 다음과 같이 하라는 메시지가 나올 것입니다:

#### **"**입력한 내용이 정확하면 **1**번을 누르거나 입력한 항목을 수정하려면 **2**번을 누르십시오**."**

그 다음에, TTS에서 서비스를 완료한 시간을 입력하라는 메시지가 나올 것입니다.

#### **"**서비스를 완료한 시간 **<HH:MM>**을 **4**자리 숫자로 입력하십시오**.** 입력 항목은 **12**시간 형식이어야 합니다**.**

#### 예를 들어 서비스 제공을 **10**시에 마치면 **1000**을 입력해야 합니다**.** 종료 시간을 입력한 다음 우물정자**(#)** 키를 입력하십시오**."**

TTS는 당신이 입력한 종료 시간을 읽고 그 정보가 정확한지 또는 입력한 항목을 수정하고 싶은지 질문할 것입니다. 입력한 종료 시간이 정확하면 TTS에서 종료 시간이 오전인지 오후인지 선택하라고 할 것입니다. TTS는 입력한 종료 시간을 읽고 다음과 같이 하라는 메시지가 나올 것입니다:

#### **"**입력한 내용이 정확하면 **1**번을 누르거나 입력한 항목을 수정하려면 **2**번을 누르십시오**"**

그런 다음 TTS에서 다음과 같은 메시지가 나올 것입니다:

#### **"**서비스가 수행된 위치를 선택하십시오**.** 집은 **1**번**,** 커뮤니티는 **2**번**,** 또는 둘 다면 **3**번을 누르십시오**."**

TTS는 당신이 입력한 위치를 읽고 그 정보가 정확한지 또는 입력한 항목을 수정하고 싶은지 질문할 것입니다. 입력한 위치가 정확하면 TTS는 입력한 완료된 일일 시간을 읽고 입력한 항목을 저장하고 싶은지 아니면 취소하고 싶은지 질문할 것입니다.

입력한 일일 시간이 저장되면 TTS는 제공자 활동 메뉴로 돌아갈 것입니다. 제공자 활동 메뉴에서 다른 날에 대한 시간을 입력할 수 있습니다.

#### 수혜자의 승인을 위해 작성 완료한 근무시간표 제출하기

그 다음에, 수혜자의 검토 및 승인을 위해 서명하고 근무시간표를 제출해야 합니다. 이 섹션에서는 그냥 넘어갈 수 없습니다.

TTS가 당신에게 다음 진술서를 읽어줄 것입니다:

#### **"**본인은 이 근무시간표의 정보가 사실이며 정확함을 선언합니다**.** 본인의

# 어떠한 허위 청구든 연방법 및 주법에 따라 기소될 수 있으며 사기로 유죄 판결을 받을 경우 민사 처벌을 받을 수도 있음을 이해합니다**."**

위의 진술을 들은 다음 당신이 이해한다는 것을 확인해야하며 수혜자의 승인을 위해 근무시간표를 제출해야 할 것입니다. TTS에서 다음과 같은 메시지가 나올 것입니다:

#### **"**이 근무시간표에 서명하고 제출하고 싶다는 것을 확인하려면 **1**번을 누르십시오**.**  이 근무시간표를 취소하고 조치를 제출하려면 **2**번을 누르십시오**".**

입력한 시간이 제출되면 TTS는 제공자 활동 메뉴로 돌아갈 것입니다. 제공자 활동 메뉴에서 다른 날에 대한 시간을 입력할 수 있습니다.

이 근무시간표에 서명하고 제출하고 싶다는 것을 확인하면 TTS에서 다음과 같은 메시지가 나올 것입니다:

#### **"**당신의 전자 서명을 확인하려면 **4**자릿수 암호를 누르십시오**."**

그러면 전화로 4자릿수 암호를 누른 다음 우물정자(#) 키를 눌러야 합니다.

수혜자의 검토를 위해 근무시간표를 성공적으로 제출하면 TTS에서 다음과 같은 메시지가 나올 것입니다:

**"**수혜자의 검토를 위해 근무시간표가 성공적으로 제출되었습니다**.** 수혜자가 통보를 받게 될 것입니다**."** 그런다음 TTS에서 **"**당신의 기록으로 이 근무시간표의 인쇄본을 원하시면 **1**번을 누르십시오**."**라는 메시지가 나올 것입니다. TTS에서 **"**작성 완료된 근무시간표가 승인되고 처리되면 그 사본이 우송될 것입니다. 수혜자가 이 근무시간표를 거부하면 다시 제출한 후 인쇄본을 다시 요청해야 할 것입니다**.** 이제 활동 메뉴로 돌아가거나 언제든지 전화를 끊을 수 있습니다**"**라는 메시지가 나올 것입니다.

근무시간표 사본을 우송 받고 싶다는 의사를 표시하지 않으면 TTS에서 **"**당신의 입력 항목이 인식되지 않았습니다**.** 이제 활동 메뉴로 돌아가거나 언제든지 전화를 끊을 수 있습니다**."**라는 메시지가 나올 것입니다.

TTS는 근무시간표가 제출되었고 수혜자의 승인을 기다리고 있음을 수신자에게 통보할 것입니다.

알림

- 제공자 번호를 준비해 두시고 암호를 알고 계십시오**.**
- 암호를 안전하게 유지하고 공유하지 마십시오**.**
- **TTS** 메시지에 신속하게 응답하십시오**.** 그렇지 않으면 **TTS**가 통화를 종료할 수 있으며 다시 전화를 걸어 다시 시작해야 할 것입니다**.**
- 그냥 넘어갈 수도 있습니다**.**
- 근무 시간**/**분 섹션에 입력한 승인된 시간만큼 지불받게 될 것입니다**.**
- 같은 날 여러 명의 수혜자를 위해 일할 경우 근무한 시간이 겹칠 수 있습니다**.**
- 입력한 근무 시간은 하루 **24**시간을 초과할 수 없습니다**.**
- 지금과 마찬가지로 당신이 일하는 각 수혜자에 대해 근무시간표를 작성하게 될 것입니다**.**
- 사용 편의를 위해 **TTS**에 매일 시간을 입력할 것을 권장합니다**.** 그러나 매일**,**  매주 또는 급여 기간이 끝날 때 **TTS** 근무시간표에 시간을 입력할 수 있습니다**.**
- **IHSS** 및 **WPCS** 수혜자 모두를 위해 일하는 경우 각 프로그램에 대해 별도의 근무시간표를 갖게 될 것입니다**.**